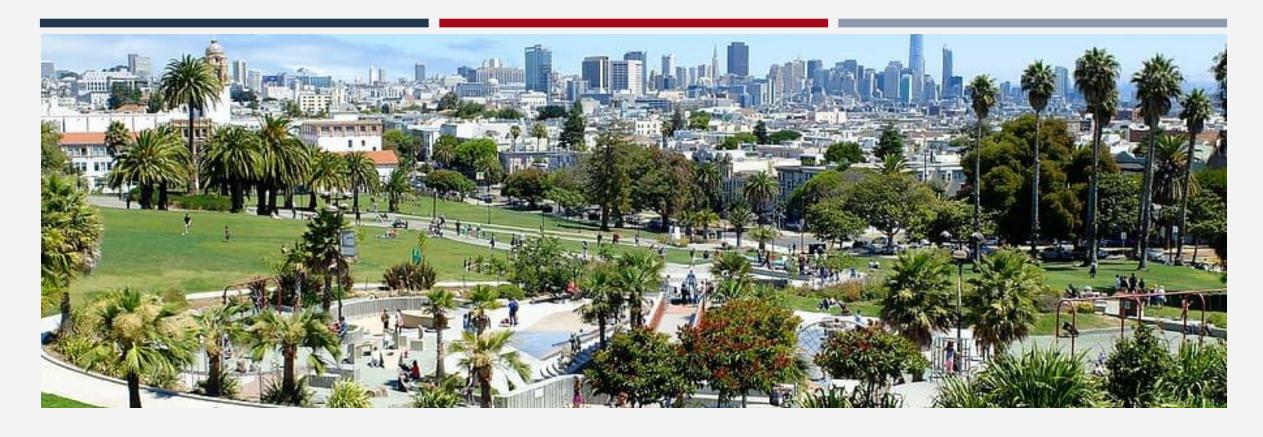

# **Adult Coordinated Entry**

**ONE System Training** 

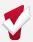

### **Learning Objectives**

Gain an understanding of the Coordinated Entry (CE) process

Understand tasks as they relate to CE

Observe Access Point workflow in the One System

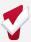

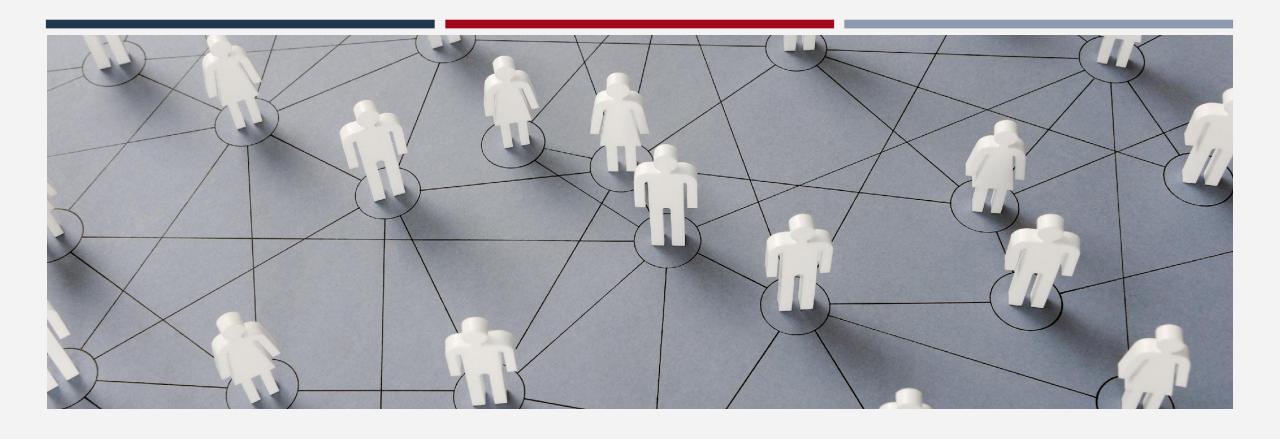

## Getting Started in Coordinated Entry

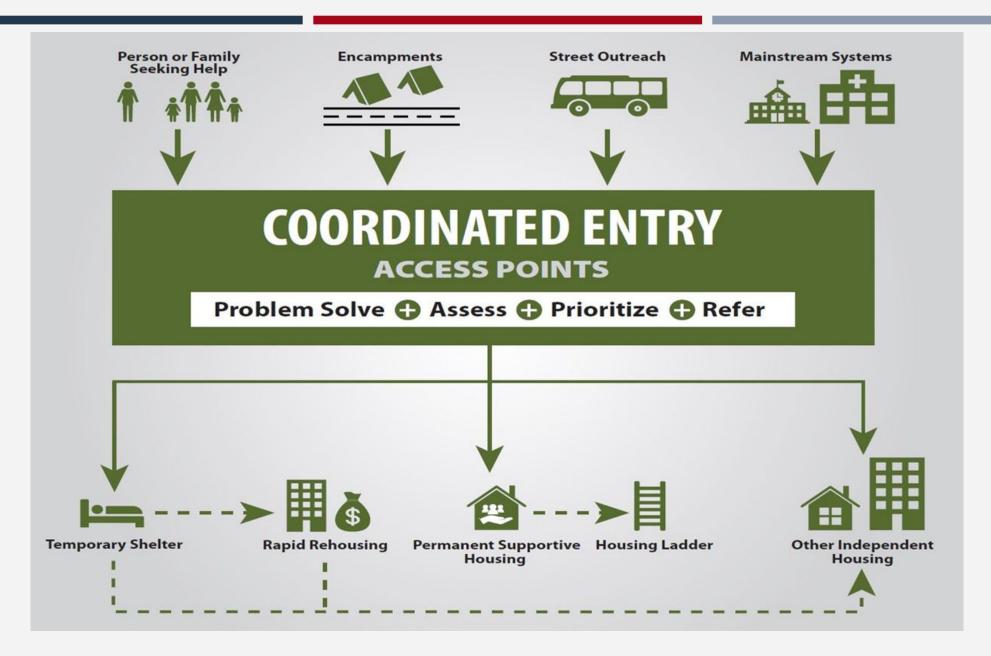

Getting Connected to Coordinated Entry

Household connect with CE through various ways:

#### **Access Point**

- Families with children under 18 directed to Family Access **Points**
- Transitional Age Youth (18-24) and (25-27) can choose between the Adult and Youth Access Points
- Adults over the age 18 without minor children directed to **Adult Access Points**

#### **Outreach team**

- **SFHOT**
- Mobile Access Points
- **Access Partners**

Once determined eligible for CE, a household is entered into

ONE if they aren't currently in system

Confidential and Proprietary | © Copyright 2022 Bitfocus, Inc., All Rights Reserved.

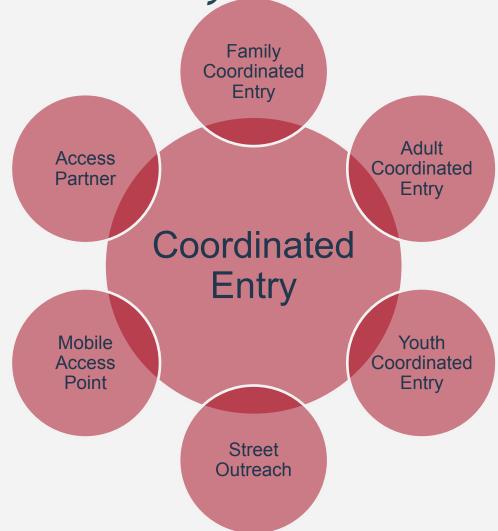

## Getting ONE System Access

- 1. Complete the required trainings outlined below. Depending on your Access Role, additional trainings may be required.
  - Clarity Human Services General Training
  - SFDPH Privacy Training
- 2. Notify your Agency Lead of completion
- **3.** Request your Agency Lead contact the Bitfocus Help Desk at onesf@bitfocus.com or (415) 429-4211 to request a new ONE System user account for you. The Agency Lead will need to provide the following information:
  - Username
  - User email
- For more information, please visit https://onesf.bitfocus.com/new-user-info

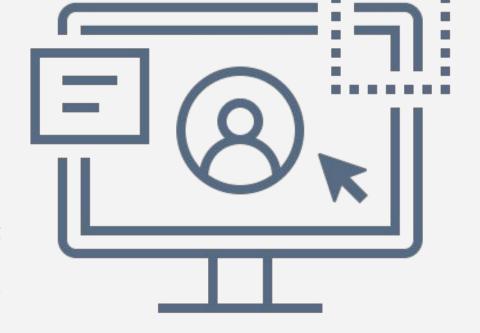

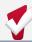

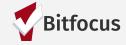

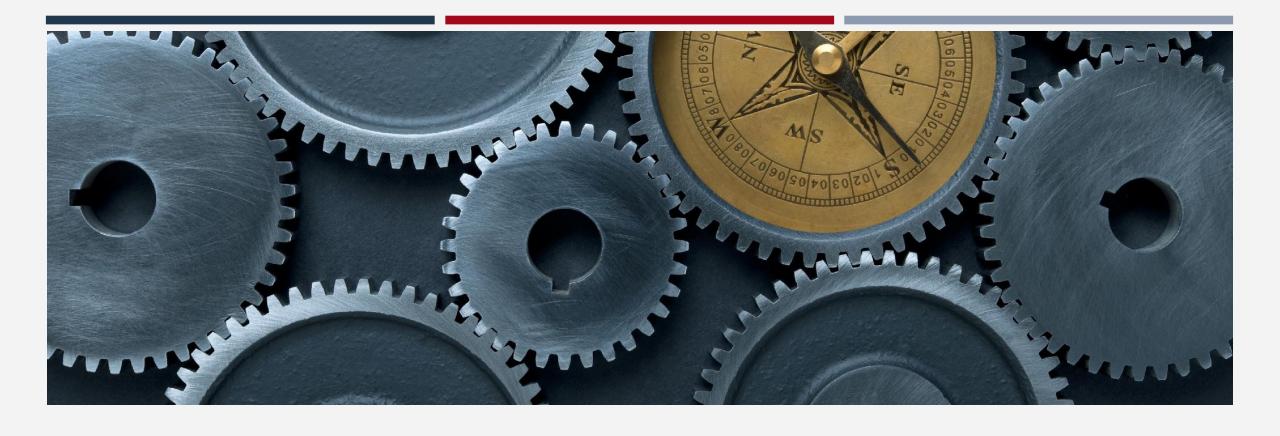

# Navigating the ONE System

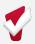

#### Navigating ONE

Adult Coordinated Entry work should be completed under the San Francisco Adult Coordinated Entry Agency

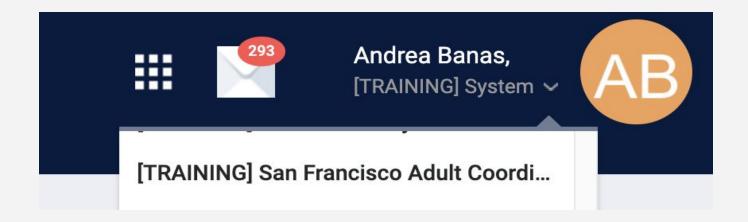

If you have access to multiple agencies, you will need to switch to the

San Francisco Adult Coordinated Entry agency

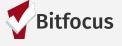

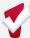

### Looking up households in ONE

- Once determined eligible for CE, a household is entered into ONE if they aren't currently in system
- Search for household/ head of household
  - Search by name, DOB and SSN
- If unable to find head of household, create a new profile

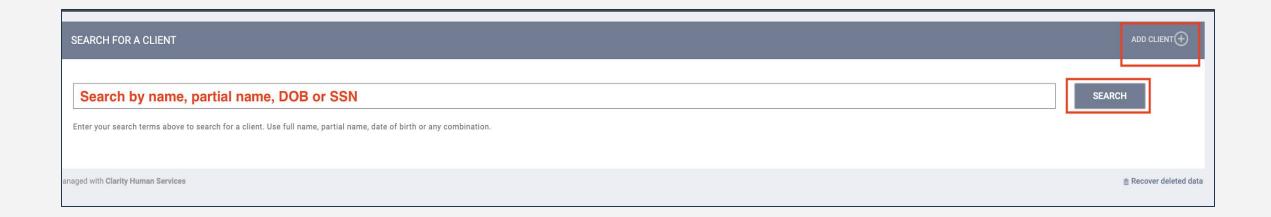

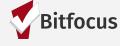

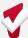

### **Duplicate Profiles**

- If you discover multiple profiles in ONE for a household:
  - Please contact the Bitfocus Help Desk (onesf@bitfocus.com) to get the records merged together
  - Provide the unique identifiers for each profile and identify the master profile
- In the example below, you will notice that one profile has the name misspelled but it is the same household

| wers           | 04       | ./01/1999 1111                              | SEARCH       |
|----------------|----------|---------------------------------------------|--------------|
| Daisy Flowers  | 0.39     | 990 PM 104 50 114 EAR-AUP 50 PM 115 EAR-AUP |              |
| Diasy Flowers  | 04       | /01/1999 1111                               |              |
| Spring Flowers | 06       | 5/17/1988 9922                              | _ast Updated |
| Daisy Flowers  | 04/01/99 | 1111                                        | 04/01/19     |
| Diasy Flowers  | 04/01/99 | 1111                                        | 09/05/19     |
| Spring Flowers | 06/17/88 | 9922                                        | 06/17/19     |
|                |          |                                             |              |
|                |          |                                             |              |

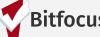

#### Creating New Profiles

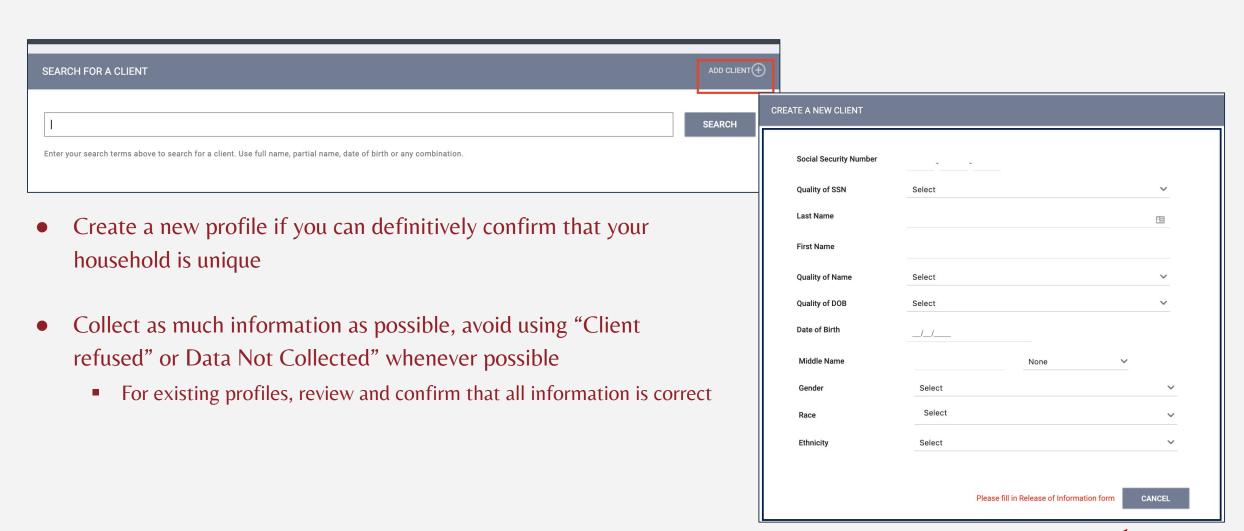

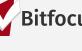

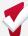

#### Release of Information

When creating a new profile, ONE will prompt you to have the household sign a Release of Information

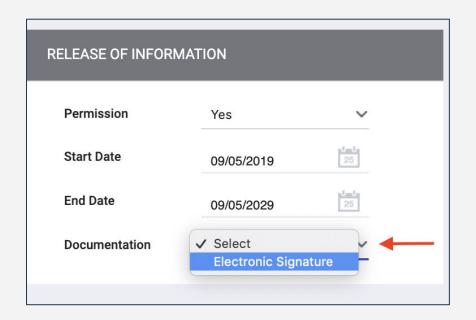

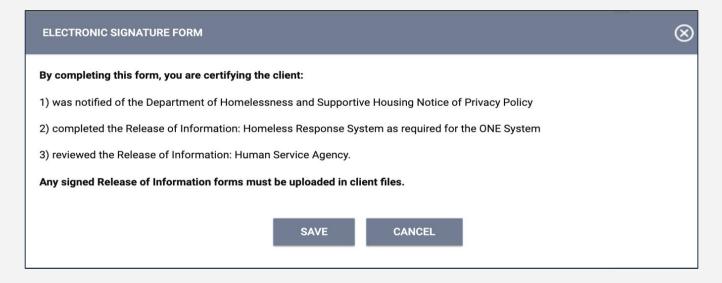

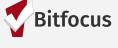

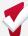

## Uploading ROIs

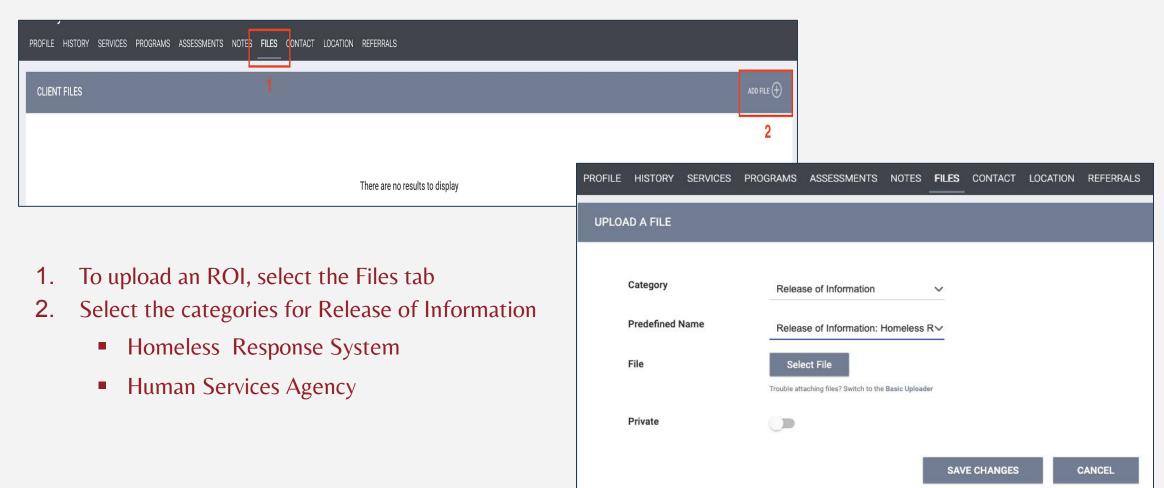

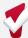

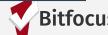

#### Update Contact and Location Information

#### Contact

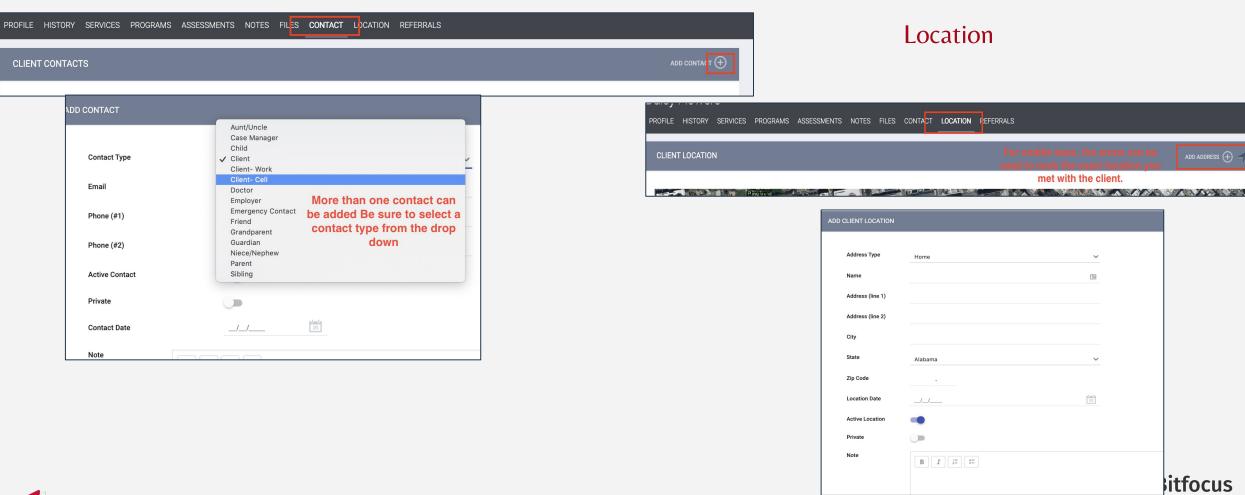

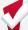

#### Managing Households

If the household is part of a family but is moving forward individually, you will need to remove the household as a family member in ONE

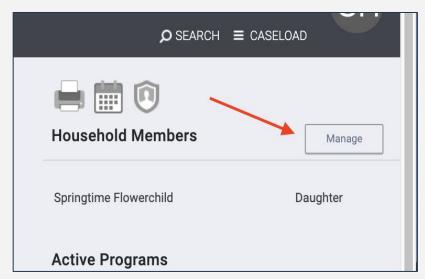

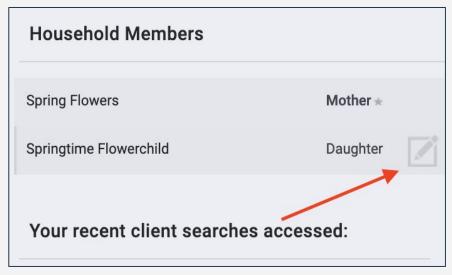

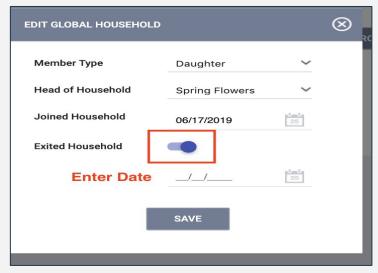

1

2

3

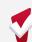

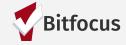

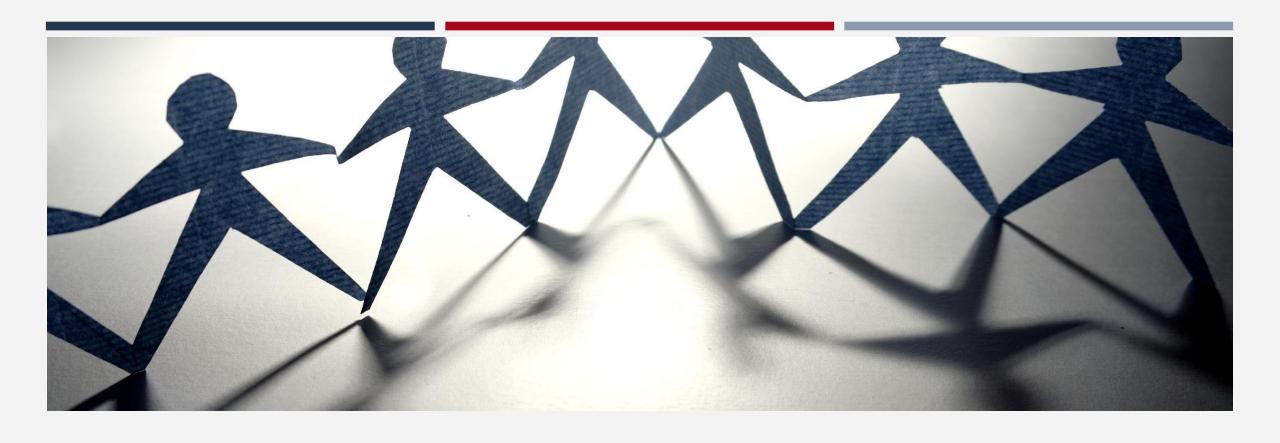

#### **Enrollments**

### Coordinated Entry Enrollment

All households who are eligible for CE should be enrolled into a CE program

Enrollments are completed to show that households are actively being engaged by the Homelessness Response System

Eliminates duplication of staff efforts and burden on the household

Information cascades forward to other fields/screens in ONE

**HUD** requirement

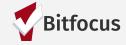

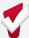

#### Coordinated Entry Enrollment in ONE

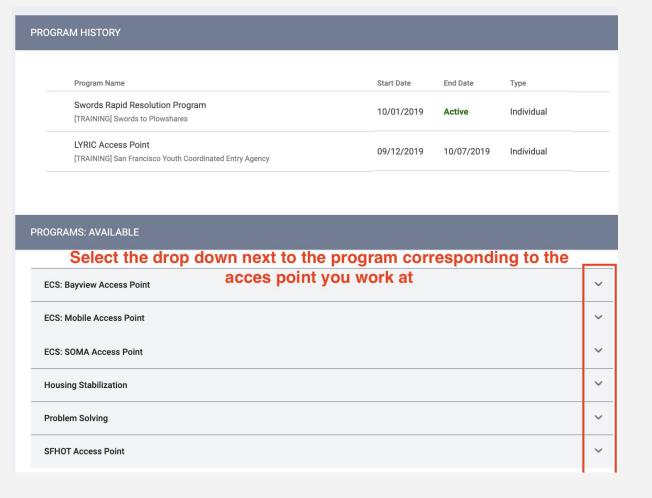

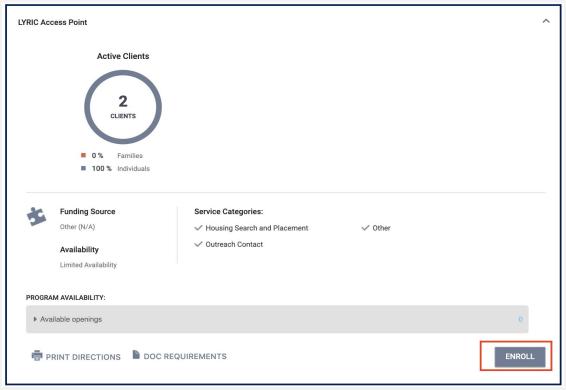

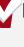

### Coordinated Entry Enrollment in ONE

| Enroll Program for client Freddy Fox |                     |                                                                                                    |
|--------------------------------------|---------------------|----------------------------------------------------------------------------------------------------|
| Program Entry Date                   | 08/27/2019 [25]     | If any of the fields auto-populated from a previous enrollment, please confirm the information is still up to date. |
| DISABLING CONDITIONS AND BARRIERS    |                     |                                                                                                    |
| Disabling Condition                  | Select              |                                                                                                    |
| Physical Disability                  | Select              | Complete all fields when                                                                                            |
| Developmental Disability             | Select              | possible. Try to avoid selecting "Data not                                                                          |
| Chronic Health Condition             | Select              | collected" when possile.                                                                                            |
| HIV - AIDS                           | Select              |                                                                                                    |
| Mental Health Problem                | Select ~            |                                                                                                    |
| Substance Abuse Problem              | Select              |                                                                                                    |
| Victim of Domestic Violence          | Select              |                                                                                                    |
| CASH INCOME FOR INDIVIDUAL           |                     |                                                                                                    |
| Income from Any Source               | Select              | <u> </u>                                                                                                    |
| NON-CASH BENEFITS                    |                     |                                                                                                    |
| Receiving Non-Cash Benefits          | Select              | <u> </u>                                                                                                    |
| HEALTH INSURANCE                     |                     |                                                                                                    |
| Covered by Health Insurance          | Select              | <u>v</u>                                                                                                    |
|                                      | SAVE & CLOSE CANCEL | (≅) Audit Log                                                                                                    |
|                                      |                     | (iii nuult Eug)                                                                                                    |

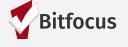

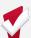

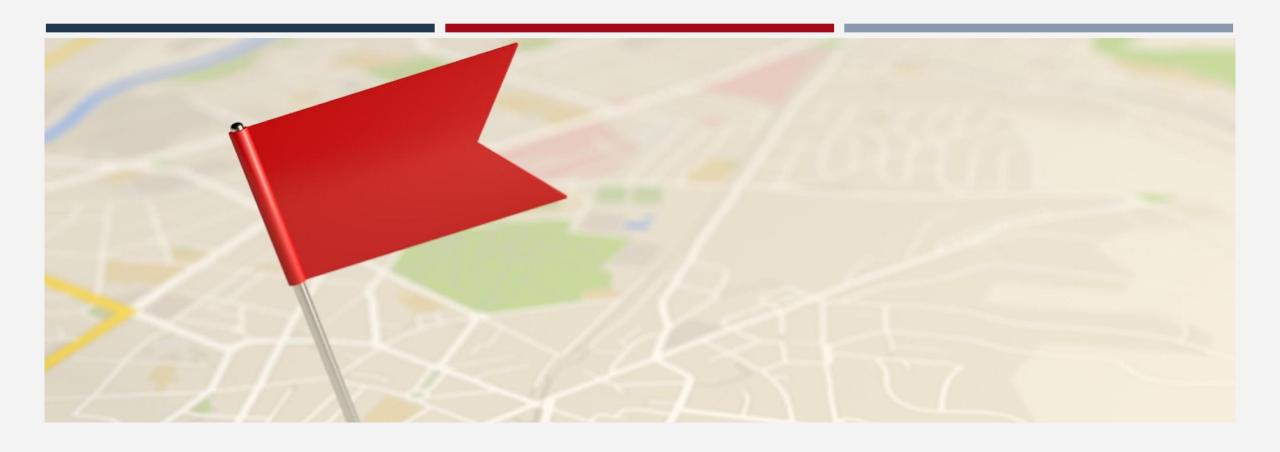

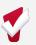

#### **REQUIRED**

- Used to regularly document the following:
  - The current living situation of people experiencing homelessness
  - Homeless chronicity
  - Risk of imminent homelessness
- Used to understand how many times a person is engaged while experiencing homelessness
- For Coordinated Entry, record a CLS anytime any of the following occurs:
  - Project Start (enrollment into CE program)
  - A CE Assessment or CE Event is recorded; or
  - The household's living situation changes

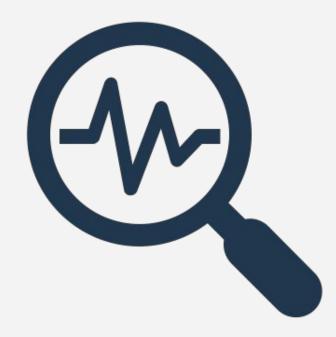

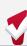

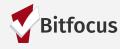

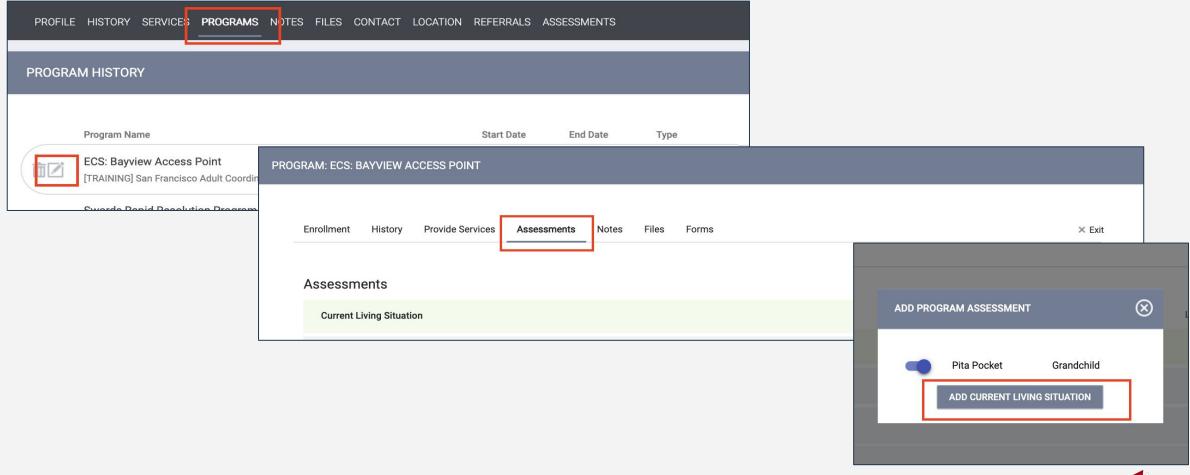

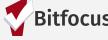

Living Situation verified by field should be the program that verified the person living situation.

#### Examples:

- Nav Center staff informed the AP that the household is staying the Nav Center.
   Verified by would be the appropriate Nav Center.
- The household self reported the are sleeping in their car. Verified by would be the AP program where the household was seen.

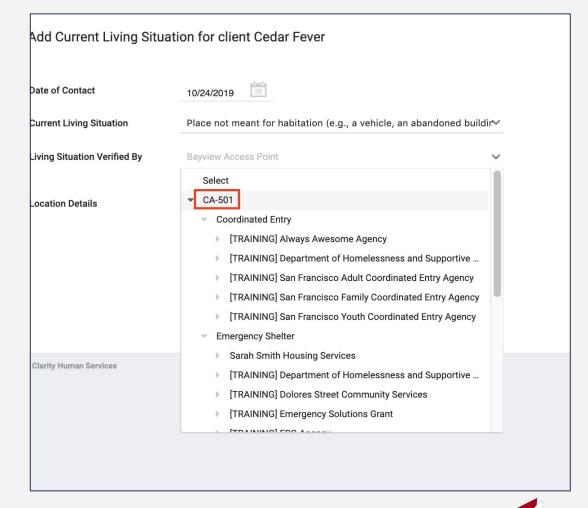

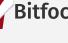

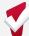

| Add Current Living Situation for client Pita Pocket                                               | Additional questio populate based on the                       |   |
|---------------------------------------------------------------------------------------------------|----------------------------------------------------------------|---|
| Date of Contact                                                                                   | 10/14/2019 responses                                           |   |
| Current Living Situation                                                                          | Hospital or other residential non-psychiatric medical facility | ~ |
| Living Situation Verified By                                                                      | ECS: Bayview Access Point                                      | ~ |
| Is client going to have to leave their current living situation within 14 days?                   | Yes                                                            | ~ |
| Has a subsequent residence been identified?                                                       | Select                                                         | ~ |
| Does individual or family have resources or support networks to obtain other permanent housing?   | Select                                                         | ~ |
| Has the client had a lease or ownership interest in a permanent housing unit in the last 60 days? | Select                                                         | ~ |
| Has the client moved 2 or more times in the last 60 days?                                         | Select                                                         | ~ |
| Location Details                                                                                  |                                                                |   |
|                                                                                                   |                                                                |   |

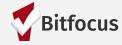

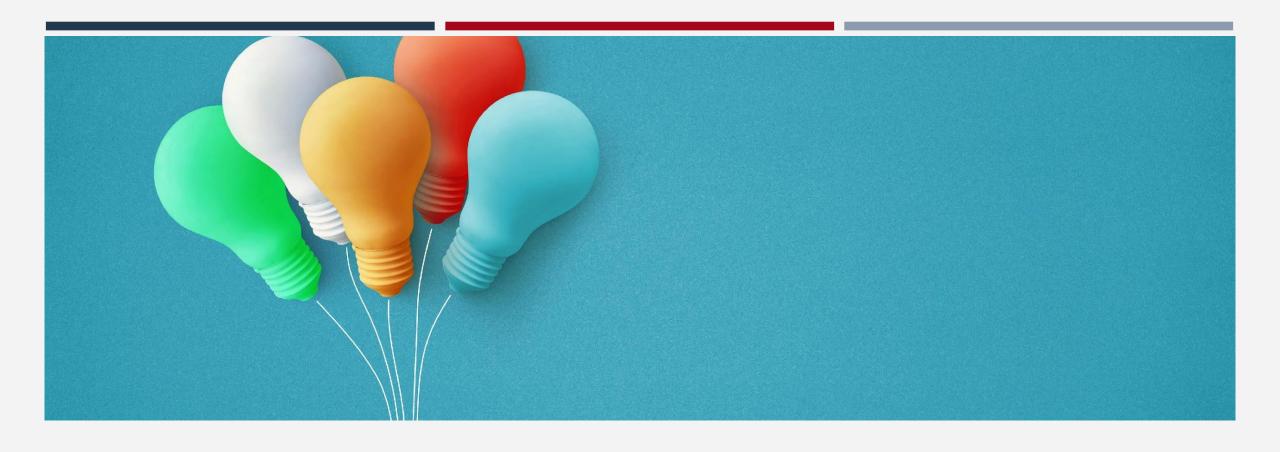

## Updates to Coordinated Entry

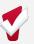

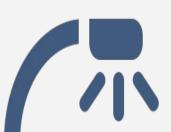

# Update to CE Events

#### What's New?

#### Beginning 11/14:

- CE Events will be manually recorded in the ONE System by Users.
- The system automatically records Inferred events through referrals based on project type or funding source criteria.

#### Why?

• These changes will allow for greater flexibility in recording CE Events and introduce the ability to import all CE Event values into the system.

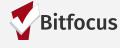

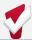

# Problem-Solving Services and Events

| Problem-Solving Services and Events         | Where to find them? |
|---------------------------------------------|---------------------|
| Problem Solving Financial                   | Services Tab        |
| Problem Solving                             | Events Tab          |
| Problem Solving Conversation                | Events Tab          |
| Problem Solving Housing Location Assistance | Events Tab          |
| Problem Solving Mediation Services          | Events Tab          |

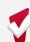

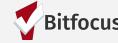

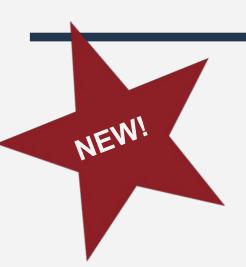

#### Changes to User Workflow

Enroll Client in Program

Enter Services from
Provide Services Tab
(Problem Solving
Financial, etc.)

Navigate to NEW

Events Tab to enter

Problem-Solving and/or
other CE Events

Depending on the client's situation, you may provide Services through the "Services" tab, or log the interaction on the "Events" tab.

For example, a
Problem Solving
Conversation would be logged under the "Events" Tab.

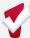

## Coordinated Entry Events Tab

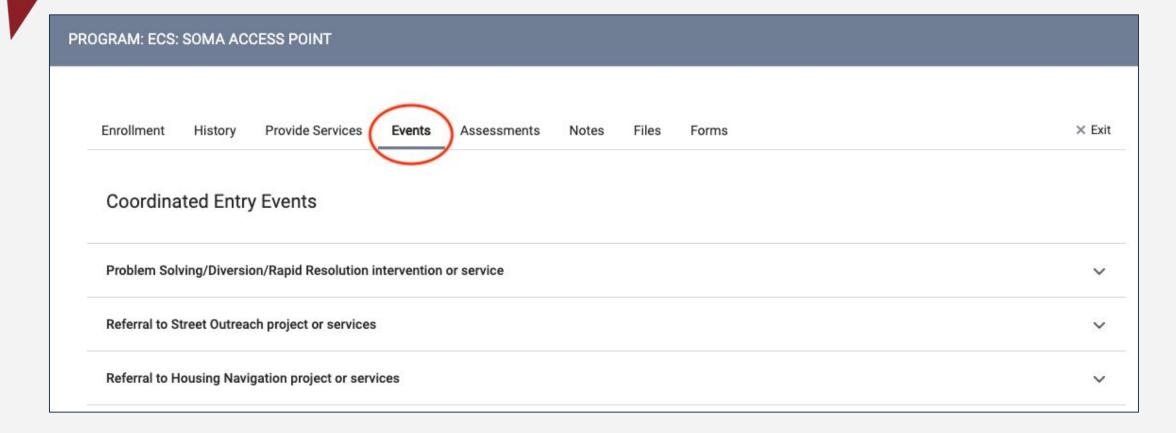

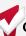

#### Update to CE Events

- You will find the "Event" Items under the corresponding "Categories."
- Select the drop-down arrow next to the category in order to capture the CE Event.

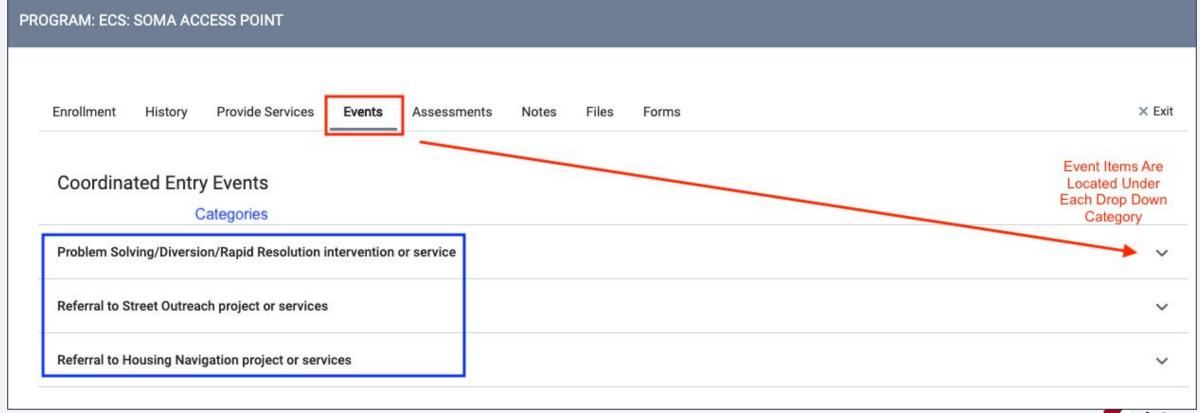

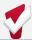

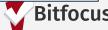

#### Update to CE Events

Here you will see when you select the category, the "Event" items will show in the drop-down.

Previously, items that were under the "Services" tab are now located under the "Event Category" to be captured at each Problem-Solving interaction.

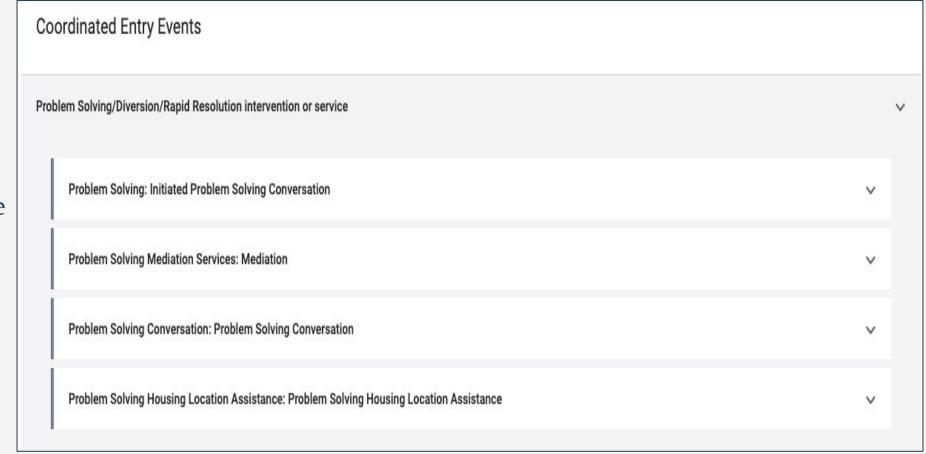

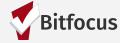

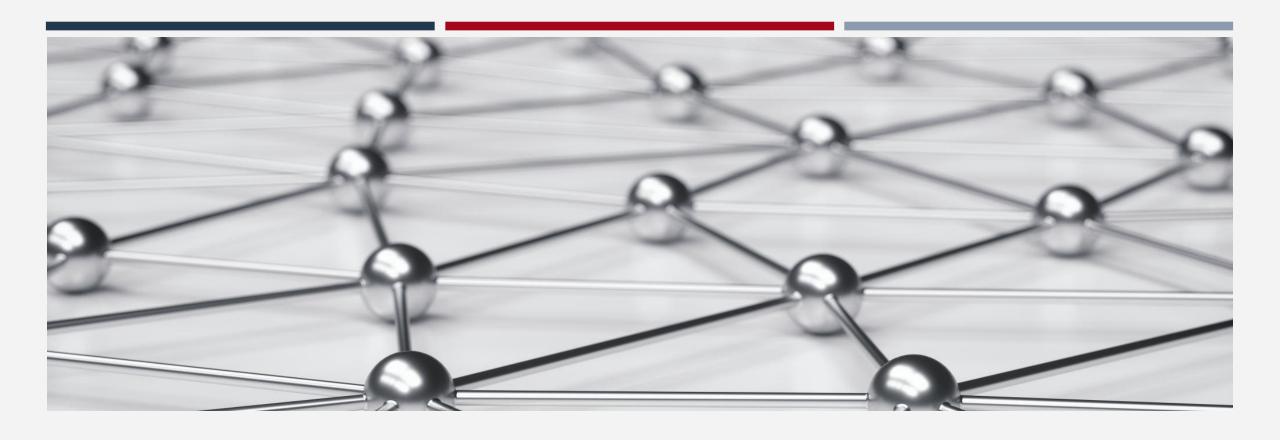

# **Problem Solving**

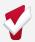

#### Problem Solving

- Creative, strength-based conversations to explore and plan housing solutions outside of the Homelessness Response System
- Various categories of Problem-Solving services
  - Problem Solving Conversations
  - Housing Location Assistance
  - Travel and relocation support outside of San Francisco
  - Reunification, Mediation, and Conflict Resolution
  - Financial Assistance
- Problem Solving can be cyclical
  - A household may explore Problem Solving multiple times before finding a sustainable solution
  - If unsuccessful, the household is given the housing prioritization assessment (primary assessment)

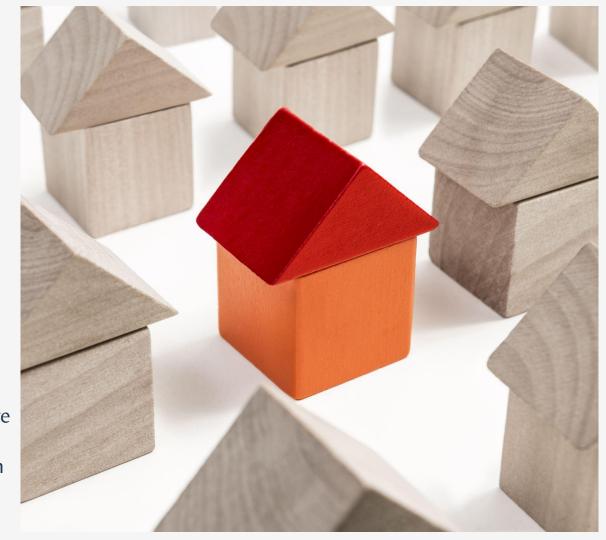

### Problem Solving Services

Clients should be screened to determine eligibility for Problem Solving by utilizing the Problem Solving Screening Tool

Once it has been determined that a client is eligible for Problem Solving Services, a Problem Solving Conversation should occur.

Problem Solving Services and Events should be entered in ONE when exploring Problem Solving with a household The goal of Problem Solving Services is to result in a Housing Problem Solving Resolution that ends the clients current Housing Crisis.

The narrative of the note should include details of the conversation with the household; including any Problem-Solving solutions being explored.

More information on Problem Solving Training is located on the SF ONE System Support site at:

Onesf.bitfocus.com

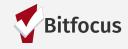

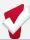

### **Problem Solving Services**

Problem Solving
Financial services
are captured within
program
enrollments

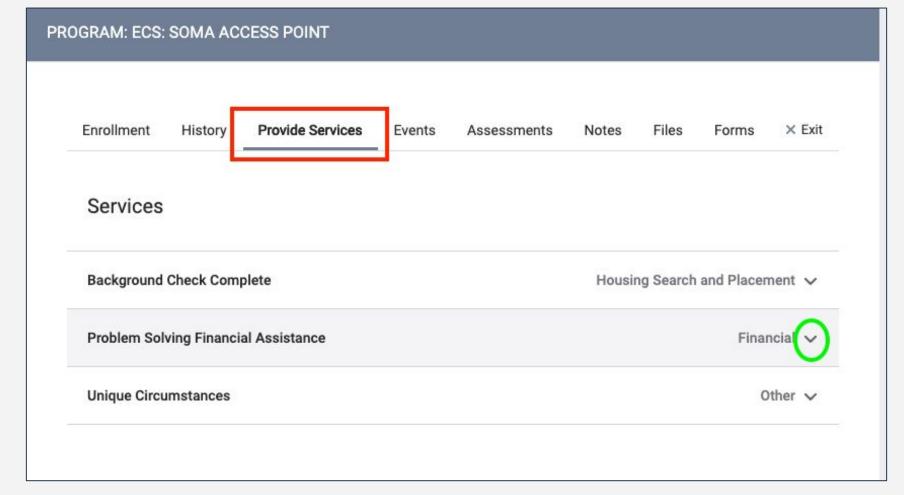

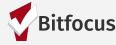

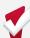

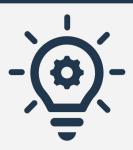

#### Remember!

If Problem Solving results in a Problem-Solving Resolution, you must:

- Log the Financial Assistance as a service,
- 2. And log the resolution as a conversation in the events tab.

Problem Solving Services

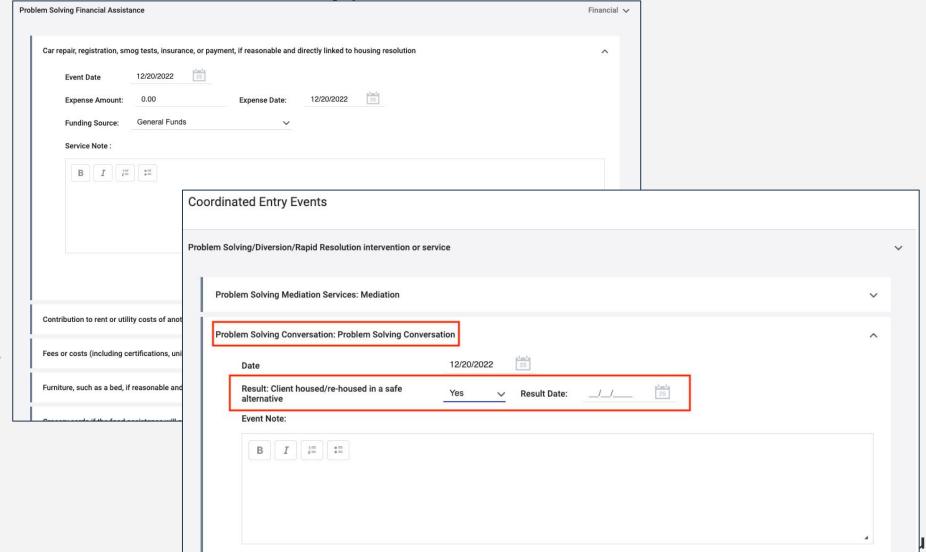

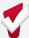

#### Outcome/Result

For Problem Solving Events:

If the result of Problem Solving event is:

 "Client Housed/Re-Housed in a Safe Alternative = Yes" is a resolution, and the household should be exited from PS/CE Program in ONE.

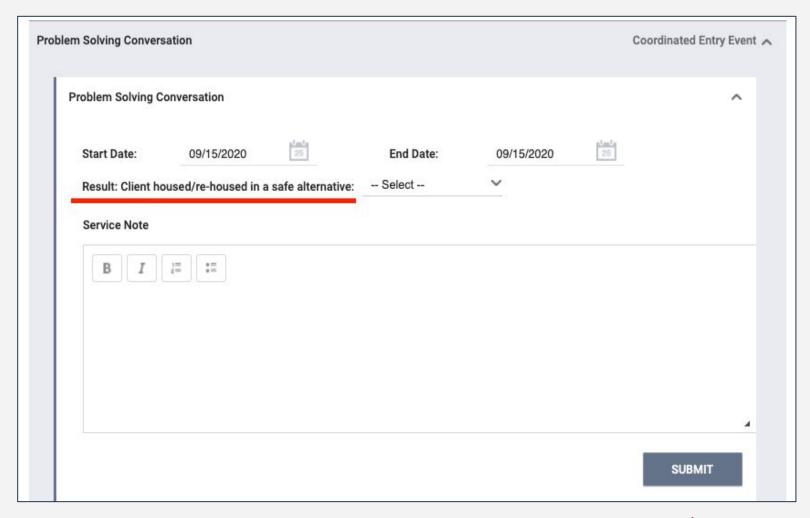

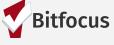

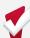

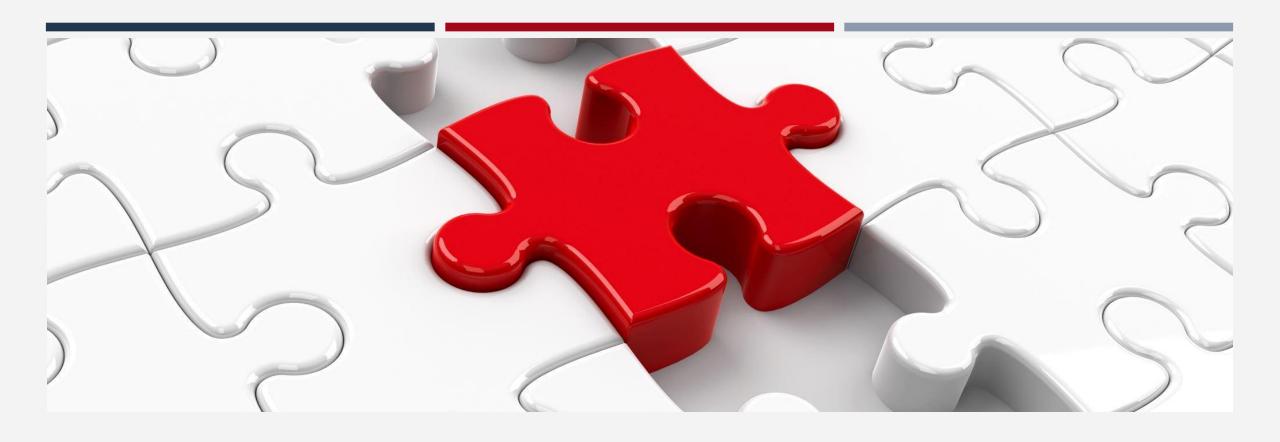

# Housing Primary Assessment

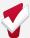

## Housing Primary Assessment

- Evaluates a household's possible health vulnerability, housing barriers, and homelessness chronicity
- Determines prioritization for housing resources: Housing Referral Status vs. Problem Solving status
- Completed for households that did not resolve their homelessness via Problem Solving
- Does <u>NOT</u> guarantee eligibility for a housing resource
- Is not visible to all users to protect household's privacy

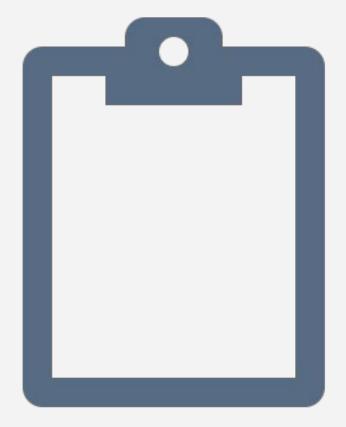

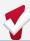

## Housing Primary Assessment

- Prior to completing an assessment, you should check the household's history tab or profile screen to see if they have already completed an assessment
- Assessment are valid for six months
  - <u>Do not</u> complete a new assessment (within the six months) unless there has been a change in population
  - If the household has been exited, you need to re-enroll them prior to completing the assessment

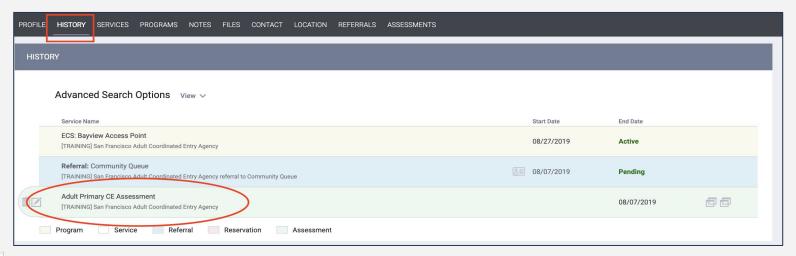

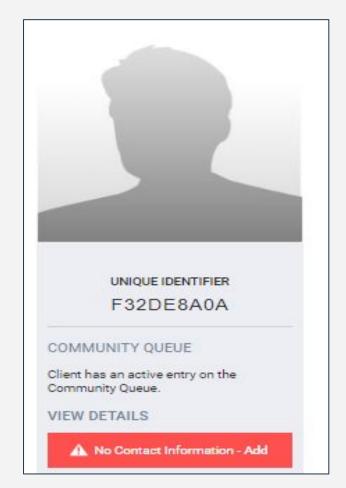

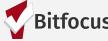

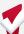

## Completing the Assessment in ONE

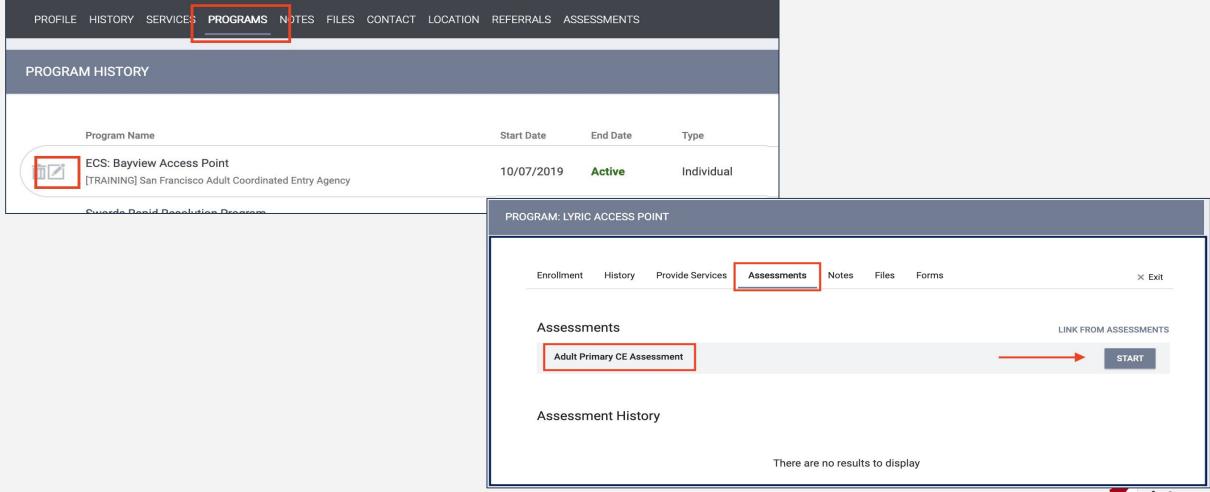

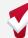

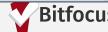

# Completing the Assessment in ONE

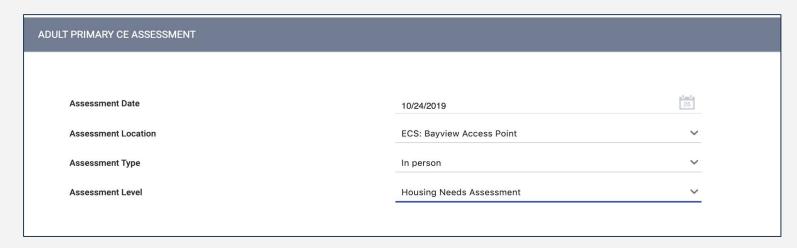

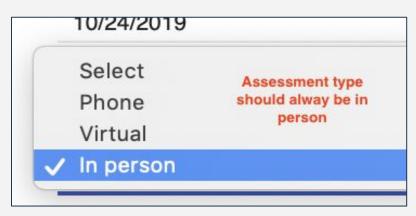

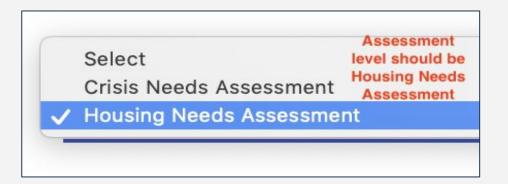

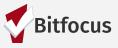

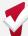

## Completing the Assessment in ONE

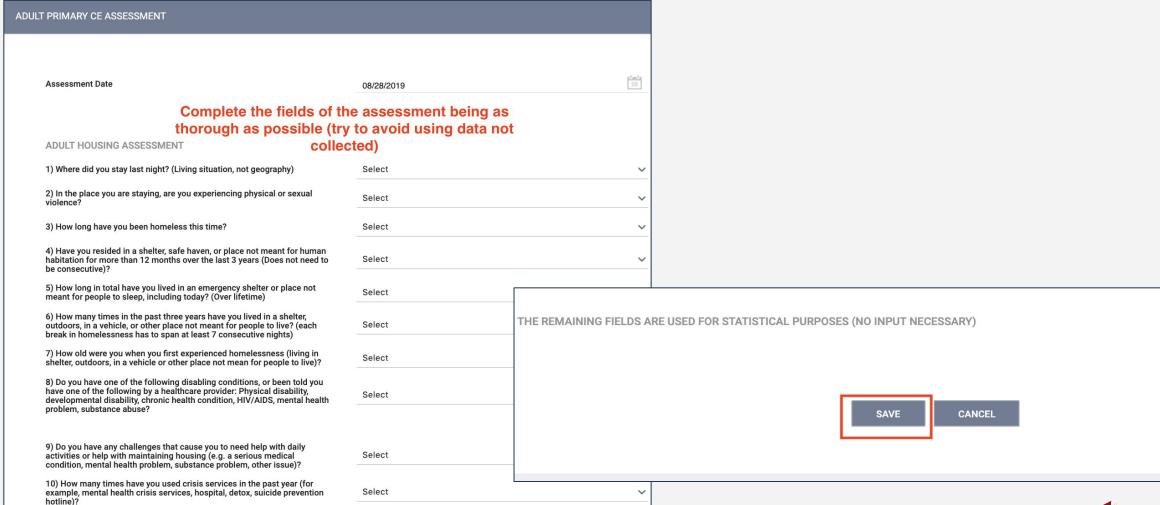

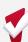

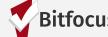

## Housing Referral Status

- The score of the assessment will populate once it has been saved. The score is used to determine if a household has Housing Referral Status.
- Tell households in real time if they have Housing Referral Status
  - Do not tell the household the score of the assessment
  - For households who are not Housing Referral Status for housing, please revisit Problem Solving

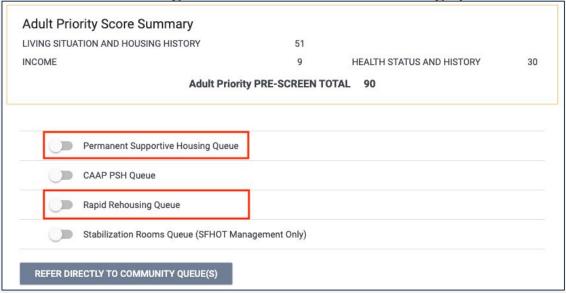

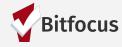

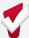

### Housing Referral Status

For current Housing Referral Status criteria, please visit the Department of Homelessness and Supportive Housing – Coordinated Entry website:

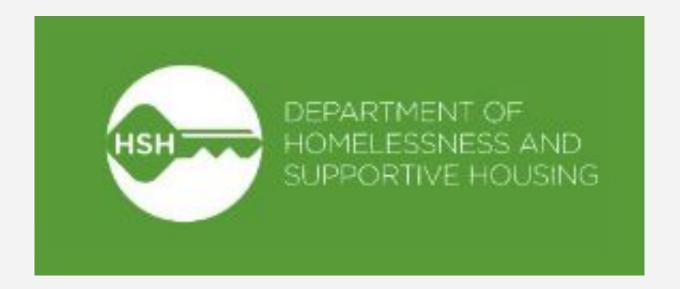

Website: https://hsh.sfgov.org/services/the-homelessness-response-system/coordinated-entry/\*Note: This scores may change depending on housing availability in a 90-day period

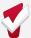

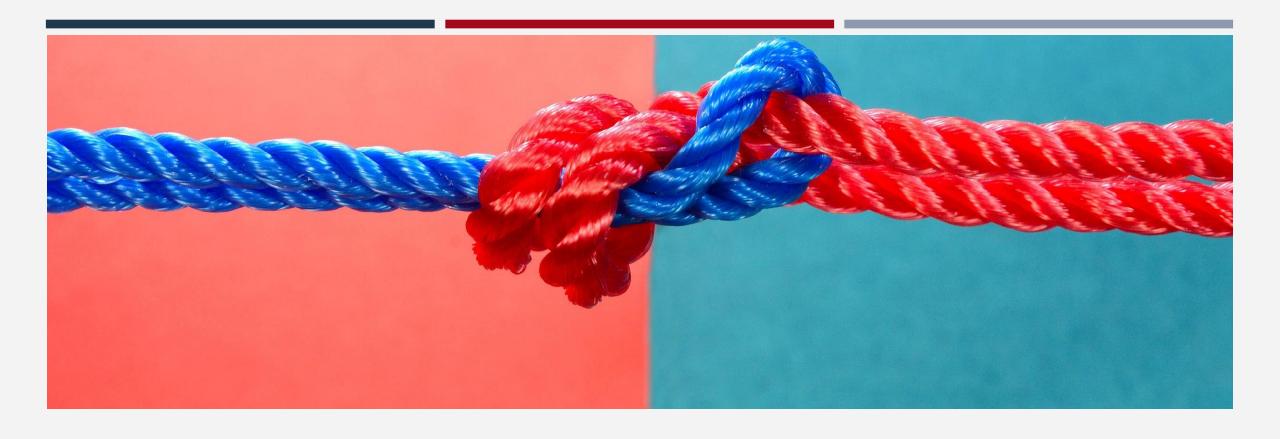

# Referrals and the Community Queue

## Referrals to the CQ

- If the household has more than one assessment, the most recent assessment will default as the one on the CQ (this is only true *if the assessments are the same population)*
- If the assessments are different, the original assessment needs to be removed from the CQ and the new assessment will need to be referred

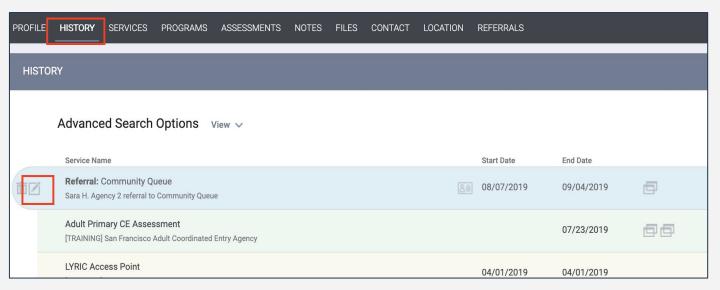

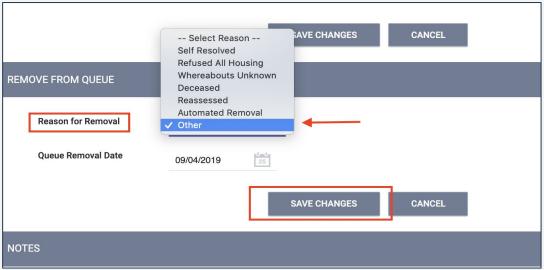

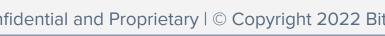

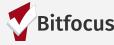

## "Checking in" households

Checking in a household is one way to keep them **active** on the CQ

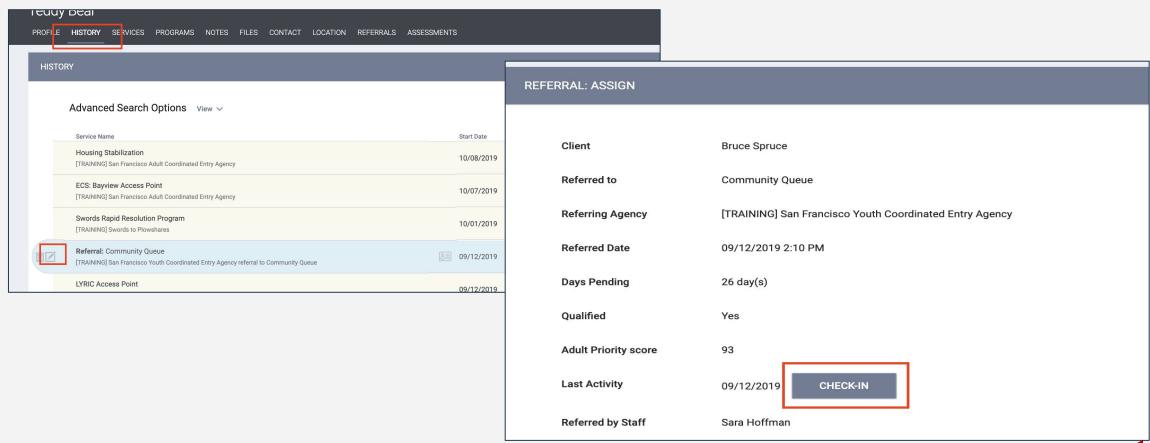

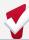

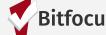

#### Remember...

You must complete the new Current Living Situation Assessment at every direct contact with a household

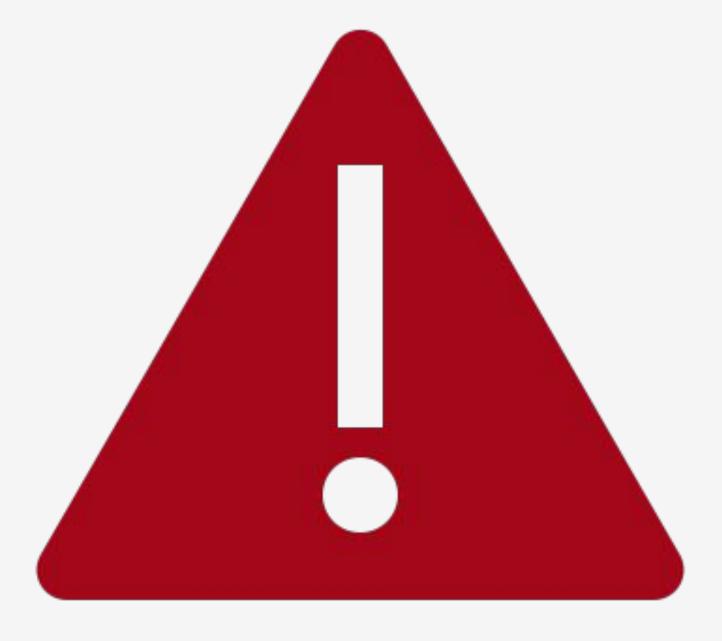

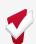

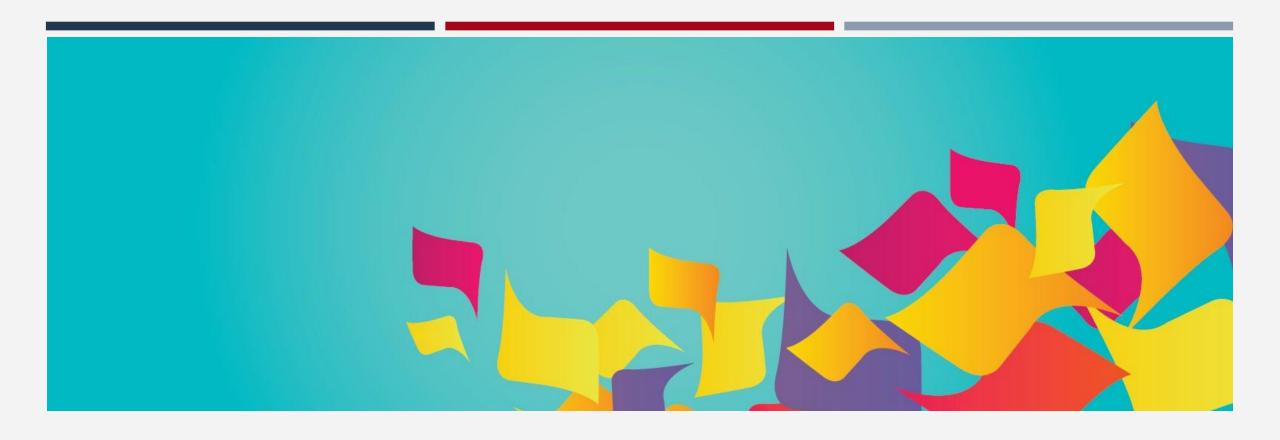

# **Uploading Documents**

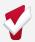

## Uploading Documents into ONE

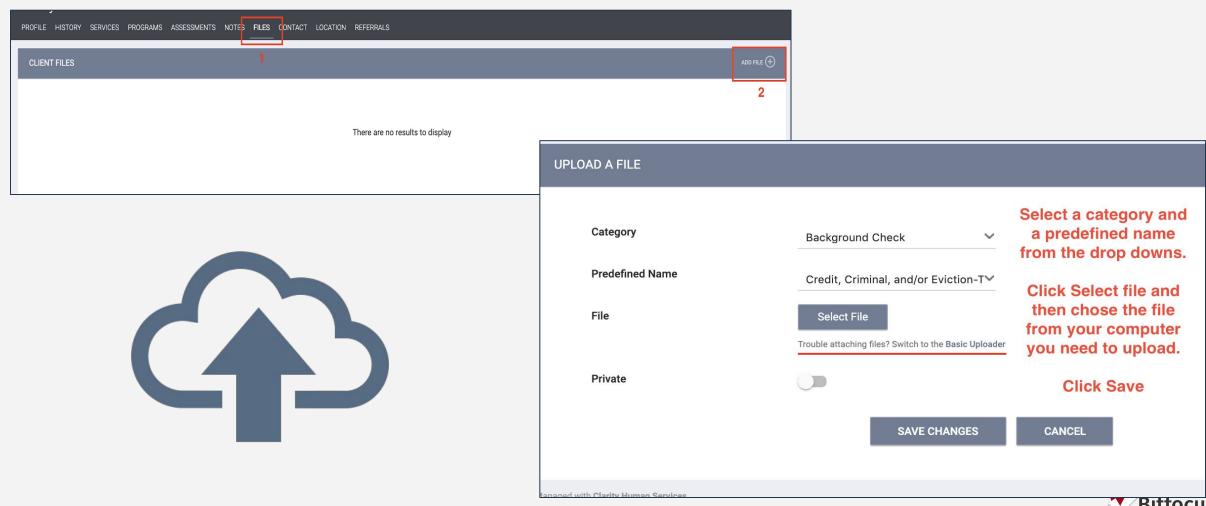

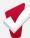

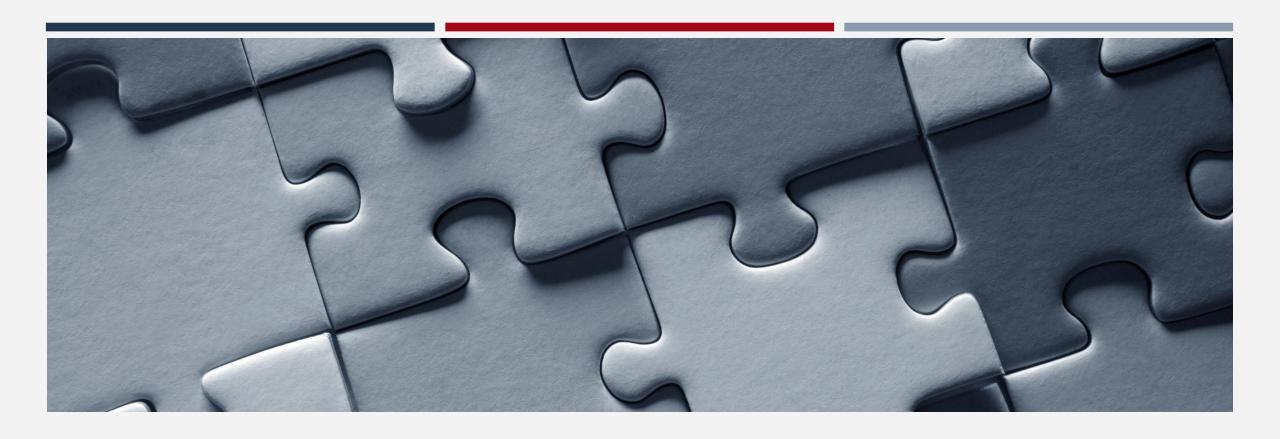

# **Exiting Clients**

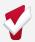

#### **Exits**

- Access Point staff are responsible for exiting households from the CE program
- Household should be exited from CE for the following reasons:
  - Successfully problem solved
  - Been housed by CE
  - Known to be housed
  - Deceased
  - Household is lost to follow up (90 days)
  - No longer experiencing homelessness in San Francisco
  - Declined three housing offers
    - Staff entering third refusal should exit household

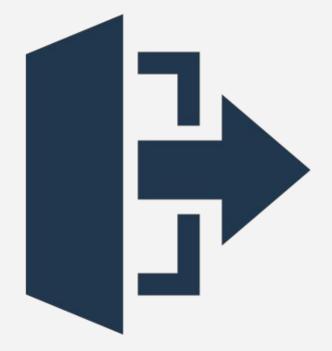

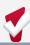

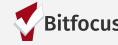

#### **Exits**

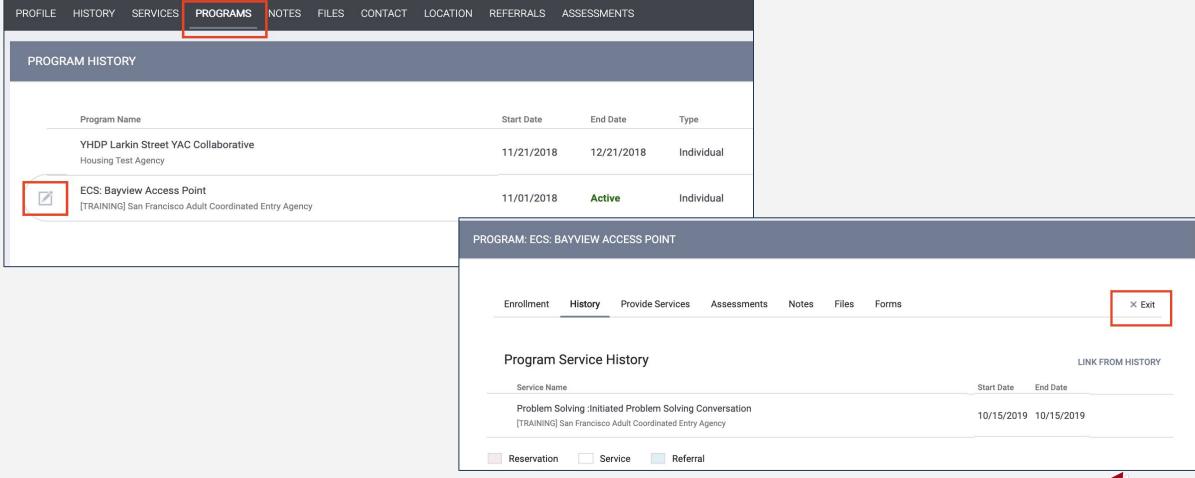

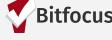

### **Exits**

| GRAM: ECS: BAYVIEW ACCESS POINT |             |                  |                               |  |  |
|---------------------------------|-------------|------------------|-------------------------------|--|--|
| Enrollment                      | History     | Provide Services | Assessments Notes Files Forms |  |  |
| End Progra                      | ım for cl   | lient Will Wilso | n                             |  |  |
| Program Exit D                  | ate         |                  |                               |  |  |
| Adult CE Program Referred to?   |             |                  | A Program in the ONE System   |  |  |
| Destination                     |             |                  | Data not collected            |  |  |
| Adult CE Progr                  | am Exit Des | stination Note:  |                               |  |  |
| MONTHLY IN                      | COME AN     | ID SOURCES       |                               |  |  |
| Income from Any Source          |             |                  | Data not collected            |  |  |
| NON-CASH B                      | ENEFITS     |                  |                               |  |  |
| Receiving Non-Cash Benefits     |             |                  | Data not collected            |  |  |
| HEALTH INSU                     | JRANCE      |                  |                               |  |  |
| Covered by Health Insurance     |             |                  | Data not collected            |  |  |
|                                 |             |                  | SAVE CHANGES CANCEL           |  |  |

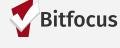

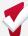

### Removing Exits

• If a household has been auto-exited but re-engages prior to the 6-month expiration of their assessment, you will need to reactivate their program enrollment.

This is done by selecting "Reonen Client" at the very bottom of the exit screen. PROFILE HISTORY SERVICES PROGRAMS NOTES FILES CONTACT LOCATION REFERRALS ASSESSMENTS **PROGRAM HISTORY** PROGRAM: ECS: BAYVIEW ACCESS POINT **Program Name** ECS: Bayview Access Point RAINING San Francisco Adult Coordinated Entry Age Enrollment **Provide Services** × Exit **Program Service History** Service Name 25 Audit Log Reopen Client Program

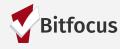

#### **Auto-Exits**

Auto-exits from the CE may occur if:

- The household is permanently housed through CE.
- Any household enrolled in the CE program that had no activity in ONE for 90 days.
- Exit Destination will be marked as "Unknown".

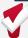

#### Auto-Exits from CE when Housed

The following events will trigger an auto-exit from CE Program:

- A staff member saves a value for the field Housing Move-In Date in an enrollment screen for any program enrollment with a permanent housing program type.
- A staff member saves a "housed" exit destination for any program exit screen.

#### Example 1

The household is referred to a PSH program. The household is enrolled in the program with a move-in date of 7/30/21.

Auto-Exit from CE= YES

#### Example 2

The household informs their case manager they are going to live with their aunt in Oregon.

Auto-Exit from CE=NO

The household needs to be manually exited from CE.

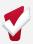

#### Timelines/Thresholds in ONE

| Functionality Name                        | Timeframes | What functionality does                                                                                                    | What will keep the client active?                                                          |
|-------------------------------------------|------------|----------------------------------------------------------------------------------------------------|--------------------------------------------------------------------------------------------|
| Auto Exits                                | 90 Days    | Clients will be automatically exited from<br>a Coordinated Entry program enrollment<br>after days of inactivity                                              | Services and program level assessments                                                     |
| Inactive Referral Expiration<br>Threshold | 90 Days    | Clients will be removed from the<br>community queue after 90 days of<br>inactivity                                                                           | Referral activity, assessments,<br>notes, "check-in", uploaded files<br>location added     |
| Community Referral<br>Threshold           | 180 Days   | If a client has been referred to a housing program and the referral sits pending for more than 180 days, the client will be sent back to the community queue | The provider needs to change the status of the referral from pending to pending in process |
| Assessment Expiration                     | 6 Months   | Length of time for validity of assessments                                                                                                    |                                                                                            |
| Unreachable Clients                       | 90 Days    | If a client has been unreachable for 90<br>days, they should be removed from the<br>community queue and exited from the<br>Coordinated Entry program         |                                                                                            |

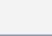

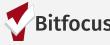

#### Resources

#### **ONESF Help Center Website**

https://onesf.bitfocus.com/coordinated-entry

Bitfocus Helpdesk

onesf@bitfocus.com

415.429.4211

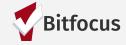

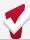